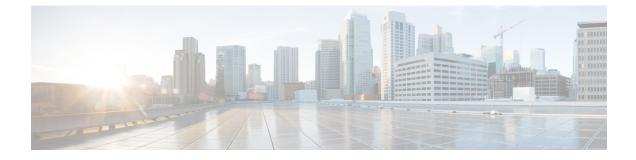

## **Find Files**

• Find Files, on page 1

## **Find Files**

Crosswork Cloud Trust Insights helps you quickly find files. For example, this can be helpful in cases where you are verifying checksums or find an unknown file (SHA-256 checksum) and you want to see if the files are located anywhere in your network infrastructure. You would then be able to find the hosts the file was found on, when it was first found, and whether it is still present.

## Procedure

| Step 1 | In the main window, | click Trust | Insights > | Find Files. |
|--------|---------------------|-------------|------------|-------------|
|--------|---------------------|-------------|------------|-------------|

- **Step 2** To use either a partial hash, filename, or path to find the file, click **Find By File**.
  - a) From the Filter Type drop down list, select one of the following:
    - Hash—Enter at least 3 characters of the hash value. The hash value is typically a string of hexadecimal characters.
    - File and Path—Enter the path with the filename.
  - b) To begin the search, click Search.
- **Step 3** To find files by device type and additional filters, click **Find By Device Type**.
  - a) From the Device Type drop down list, select one of the devices.
  - b) Click Add Filter and select the type of filter, the filter value, and whether to include or exclude, the value from the result. The following filter types are available:
    - Package Name
    - Device Name
    - Tag
    - Mismatch
    - OS Version
    - Path

Note

- Include—Searches for files that include the values you entered.
- Exclude—Searches for files that do not include the values you entered.

## c) Click Add.

d) Click Add Filter to add additional filters.